# $|\bigcup |(-)|$ QUICK START GUIDE

Version 2.14

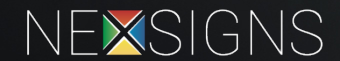

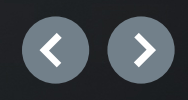

# NexSigns Quick Start Guide

Topics

- The Plan?
- NexSigns Overview
- Using OnePass
- Definitions
- Questions?

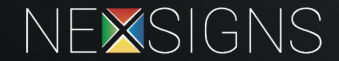

# What is The Plan for your new Digital Signage?

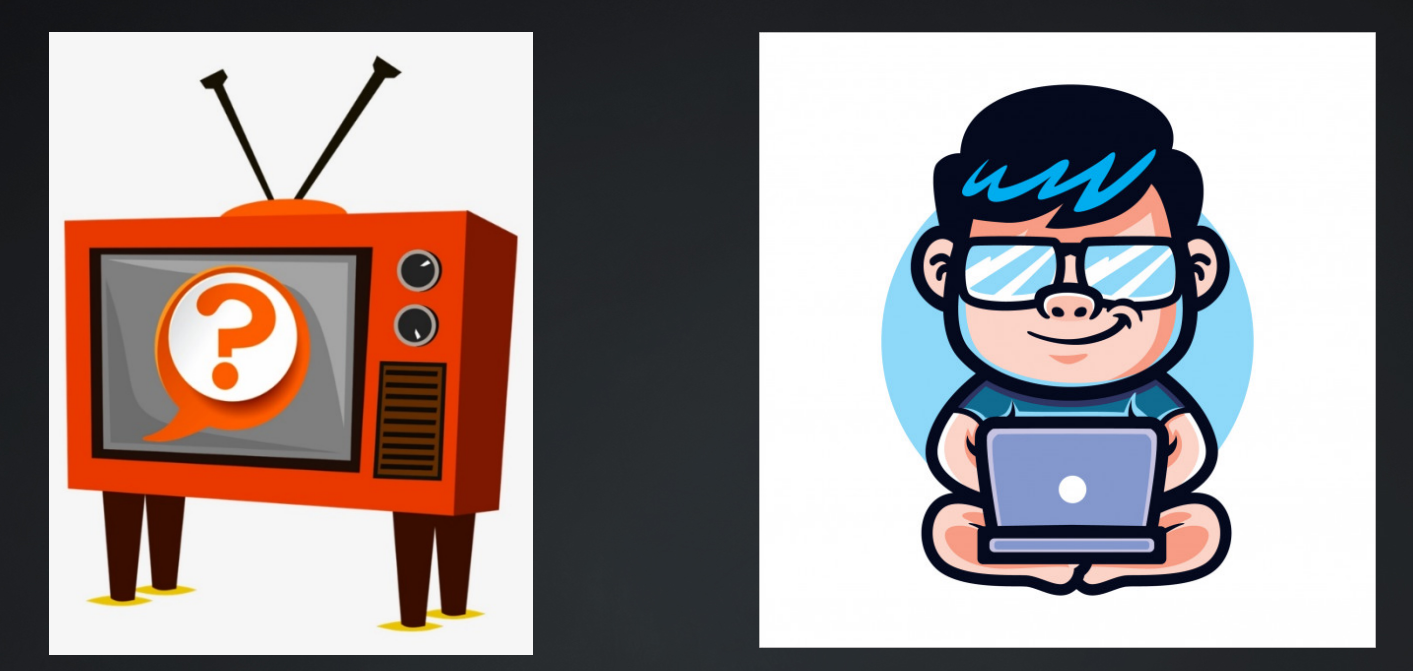

#### How familiar are you with Computers and Graphic Design?

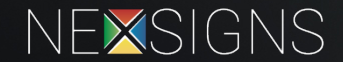

# NexSigns Overview

#### What is NexSigns?

- Digital Signage Platform by Kuusoft
	- **Hardware** 
		- Nano-PC3
	- Content Management System
		- OnePass
	- Knowledge Base (Instruction Booklet)

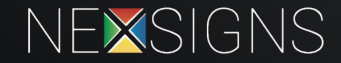

# **Hardware**

What is a Nano-PC3?

- Digital Signage Hardware
- Plugs into HDTV
- Connects to OnePass for content
- Setup Instructions
	- **[NexSigns.com/setup](http://nexsigns.com/setup)**

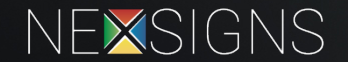

NANO-PC3

# NexSigns Overview

What is OnePass?

- Control Panel for Kuusoft products and services
- Manage Account and Invoicing
- Update NexSigns Digital Signage

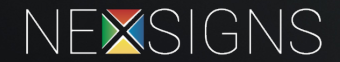

# Using OnePass

#### Connect to OnePass

- **[OnePass.Kuusoft.com](https://onepass.kuusoft.com/)**
- Secure Account(s)
- Sub-Accounts Available **[Manage Users](https://kuusoft.atlassian.net/wiki/x/GwAEJg)**

#### Recommended Web Browsers

• Chrome & Firefox

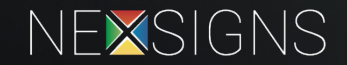

# Using OnePass

Managing NexSigns Digital Signage

- Upload Media
- Create / Edit Multimedia Playlists
	- **Tutorial – [Create and Publish a Multimedia Playlist](https://kuusoft.atlassian.net/wiki/spaces/KB/pages/541163822/Create+and+Publish+a+Multimedia+Playlist)**
	- **Tutorial – [Edit and Publish a Multimedia Playlist](https://kuusoft.atlassian.net/wiki/spaces/KB/pages/579600406/Edit+and+Publish+a+Multimedia+Playlist)**
- Add Templates
- Publish Content

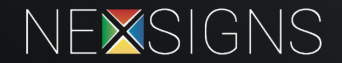

# Using the Knowledge Base

Connect to the Knowledge Base (Instruction Booklet)

- **[nexsigns.com/start](http://nexsigns.com/start)** Get Started with NexSigns
- **[kuusoft.com/kb](https://kuusoft.com/kb)**
- No login required
- separate Wiki site
- Step by Step Instructions with Images

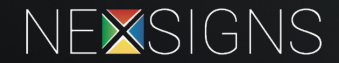

# DEFINITIONS

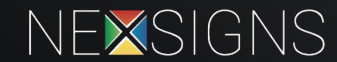

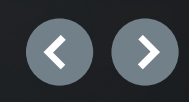

#### Asset

- A piece of media material
- 2 types
	- Image
	- Video

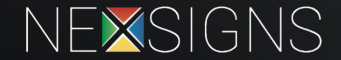

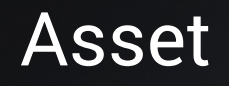

- Image
	- JPG / PNG
	- Full Screen Display
		- Full HD (FHD) is 1920 x 1080 pixels
		- Ultra HD (UHD) is 3840 x 2160 pixels
	- Recommended 72 DPI

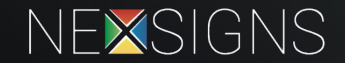

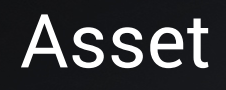

- Video
	- Supported
		- MP4 / MPG / AVI / WMV / MXF
	- Recommended
		- MP4 / H264 codec / 1080p
		- 3000 to 8000 kbps variable bit rate
		- 128 kbps audio rate (if necessary)

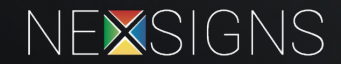

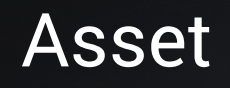

- Video
	- PowerPoint Support –upload a PPT or PPTX file –converted to a MP4 video file • email confirmation sent
- **Tutorial – [Upload a PowerPoint File](https://kuusoft.atlassian.net/wiki/x/AYAaQQ)**

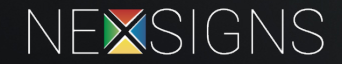

#### Asset

- 1GB individual file size limit
	- 4GB total media storage for a Nano-PC3
- 1 or more Asset(s) are displayed in a Channel
- **[Tutorial –](https://kuusoft.atlassian.net/wiki/x/IoCRGg) Assets**
- **Tutorial – [Media Resizing](https://kuusoft.atlassian.net/wiki/spaces/KB/pages/535593282/Automatic+Multimedia+Resizing+by+NexSigns)**

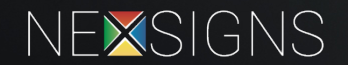

#### Image Example –Aspect Ratio

Original Image (500 x 800 px)

#### The Original Image placed on a standard 1080p HDTV

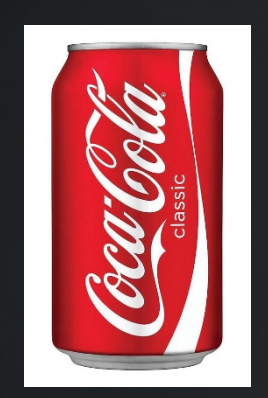

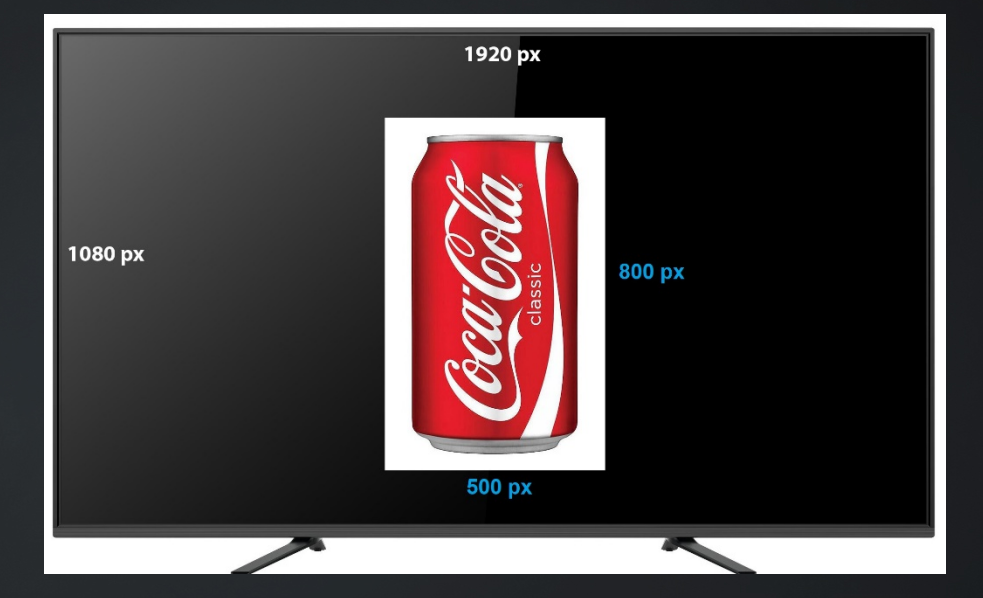

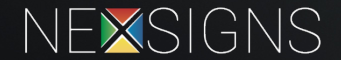

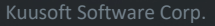

#### Image Example –Aspect Ratio

#### Image Resized by NexSigns Image Resized and Stretched

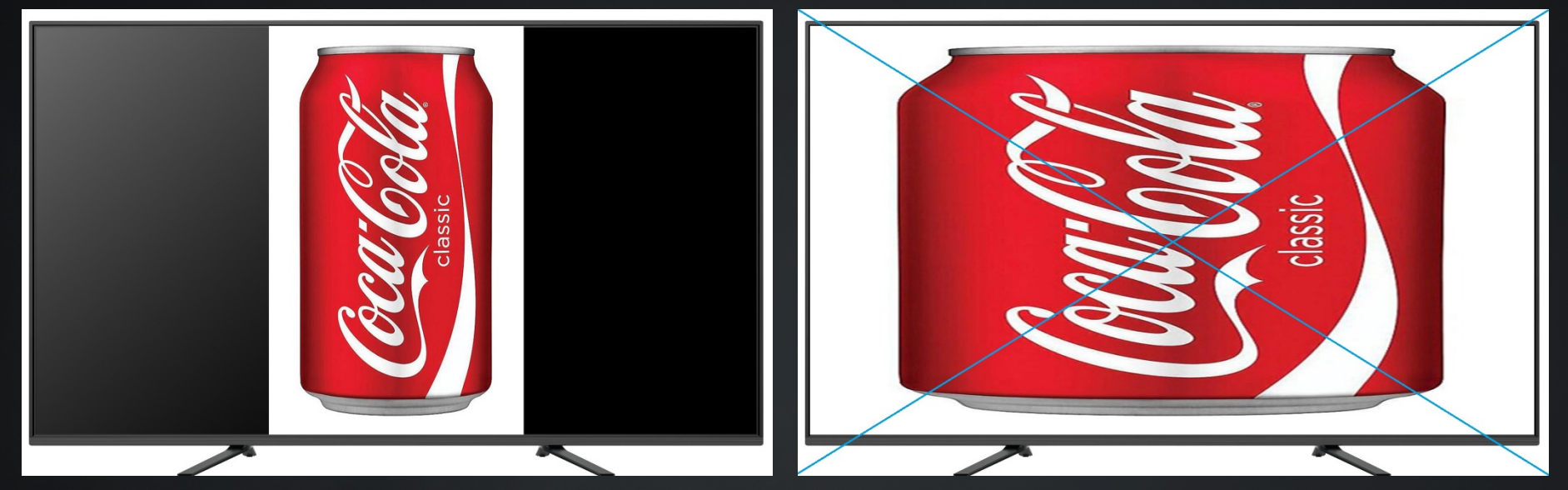

Full Screen Aspect Ratio 16:9NEXSIGNS

NexSigns will NOT do this as it distorts

the content

#### Channel

- An application which displays Assets
	- Multimedia
	- Scripts & Widgets
- **Tutorial - [Multimedia Channel](https://kuusoft.atlassian.net/wiki/x/AYAvBw)**
- **Tutorial - [Channels](https://kuusoft.atlassian.net/wiki/spaces/KB/pages/445775907/Channels)**

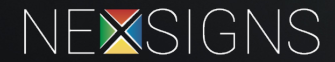

#### **Container**

- 2 types
	- Horizontal / Vertical
- Used for screen segmentation
	- percentages
- **Tutorial – [Containers](https://kuusoft.atlassian.net/wiki/x/X4DDGg)**
- **Tutorial – [Layout Examples](https://kuusoft.atlassian.net/wiki/x/t4Hzeg)**

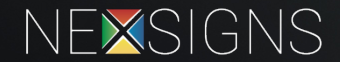

#### Full Screen Example #1

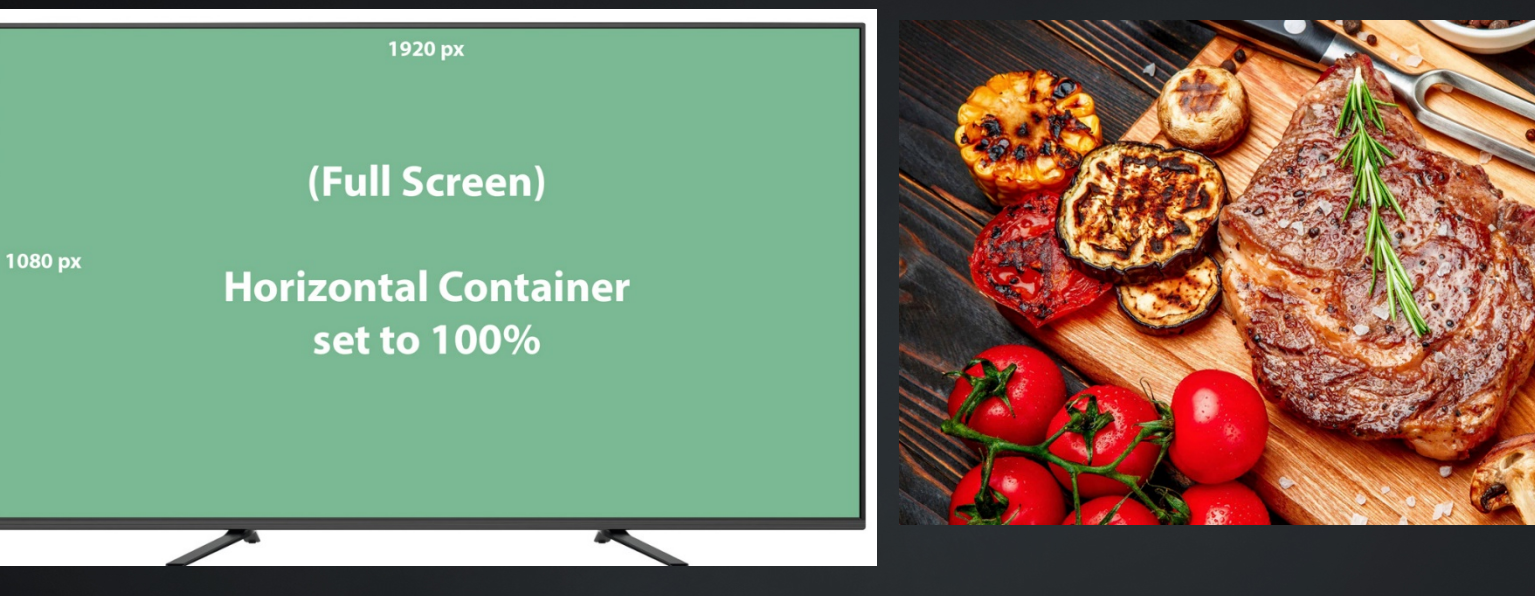

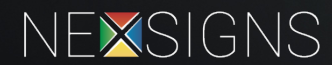

#### Split Screen (Left / Right) Example #2

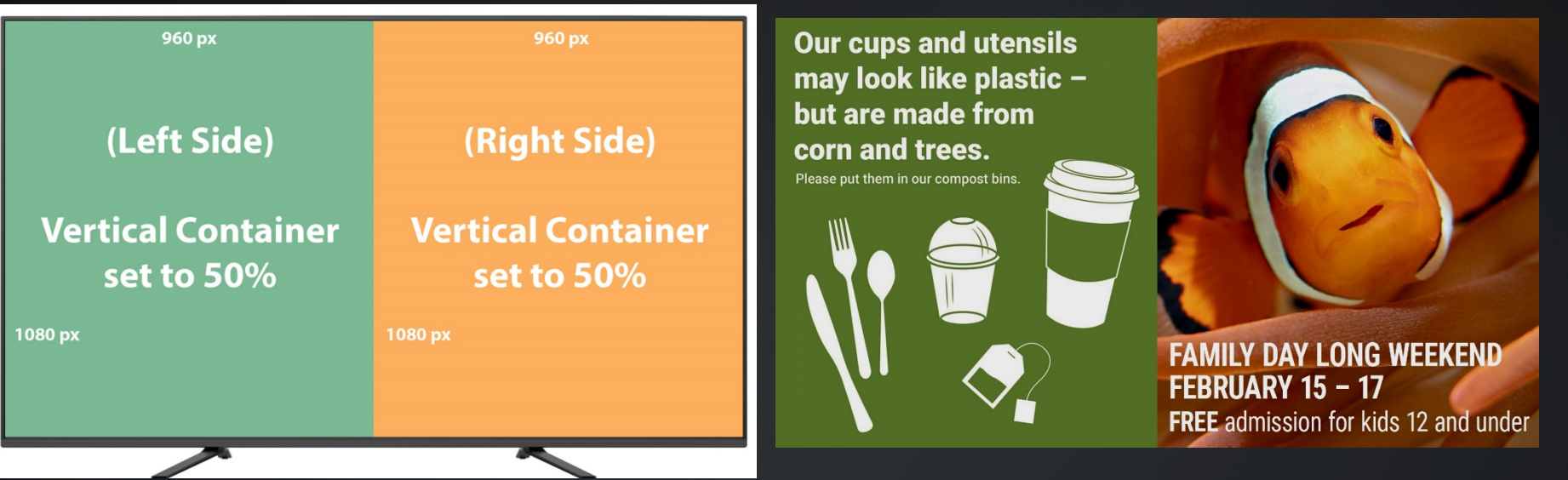

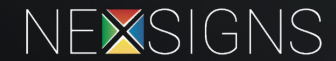

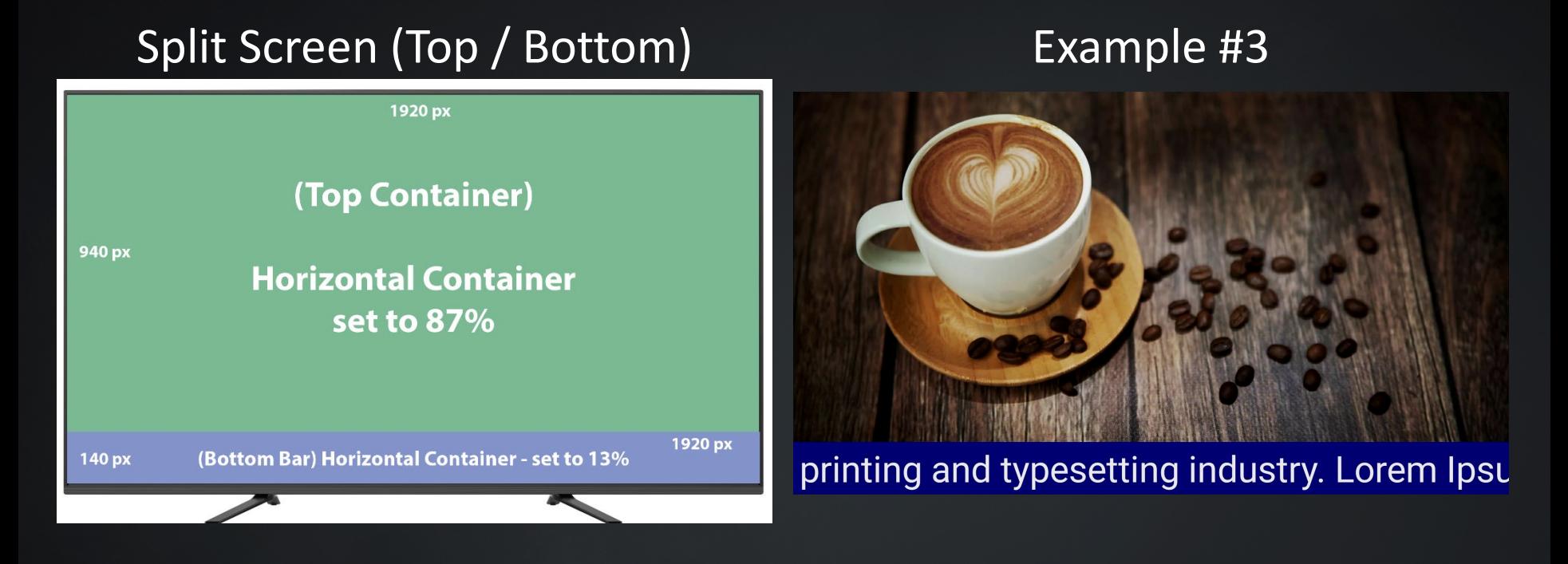

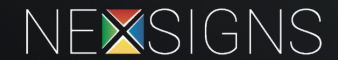

#### Media Area, Side Bar & Bottom Bar **Example #4**

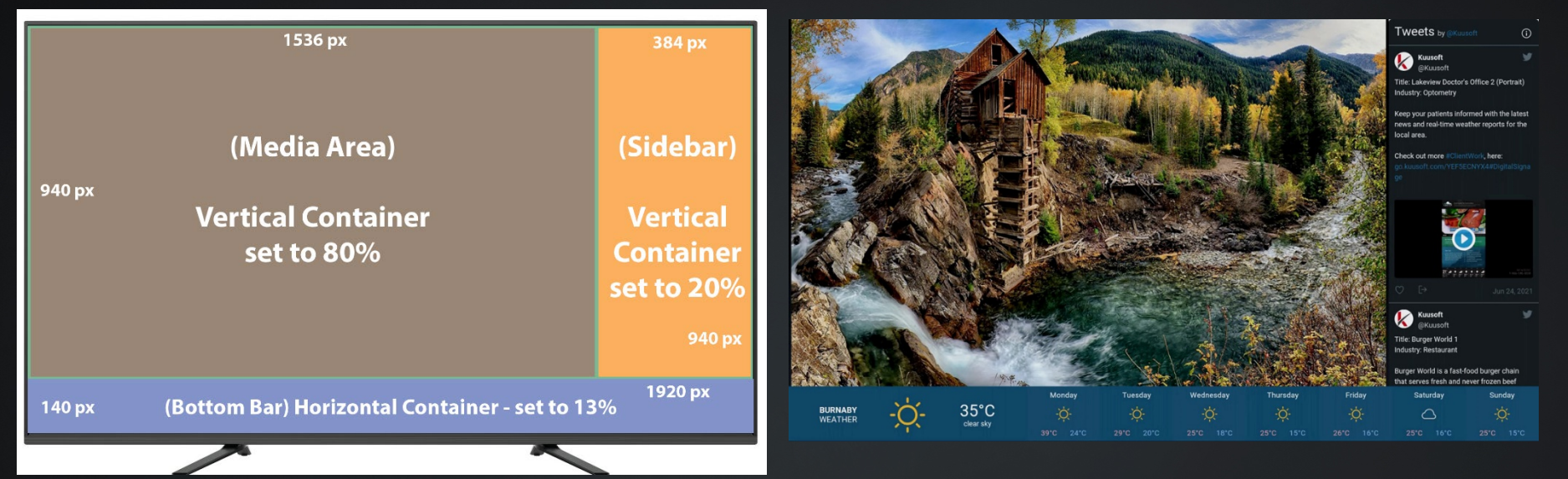

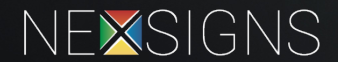

#### Banner, Media, Weather, Clock, and Twitter **Example #5**

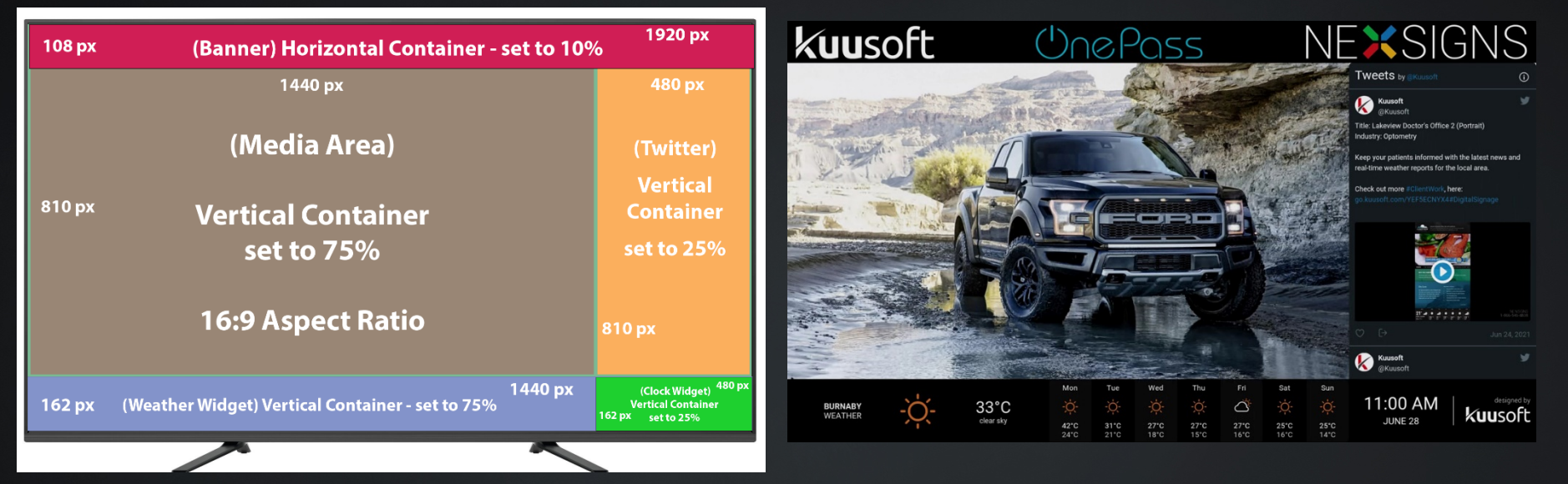

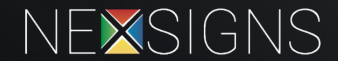

#### Layout

- Design Draft
- Create unlimited Layouts
- Publish a Layout
- **[Tutorial -](https://kuusoft.atlassian.net/wiki/x/BwC2Gg) Layouts**

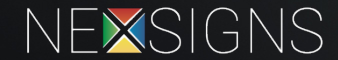

#### Template

- Preconfigured video with editable Images and Text Fields
- Downloaded from the NexSigns Marketplace
- **Tutorial – [Templates](https://kuusoft.atlassian.net/wiki/x/c4DCGg)**
- **Tutorial - [Create and Publish a NexSigns Template](https://kuusoft.atlassian.net/wiki/x/dQAEJg)**
- **Tutorial - [Edit and Publish a NexSigns Template](https://kuusoft.atlassian.net/wiki/x/FgCKLg)**

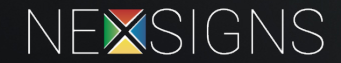

#### Publish

- Publish a "Layout"
	- Finalizes and submits the design
	- Processes on OnePass servers
	- Automatically downloads to Nano-PC3
	- **[Tutorial -](https://kuusoft.atlassian.net/wiki/x/AYDOGg) Publish**

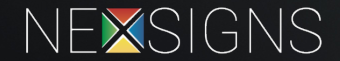

#### Mirroring

- Duplicate Layouts on multiple Devices
	- Create a Layout and play on an infinite number of devices
	- Saves time and ensures consistency
	- **Tutorial - [Mirroring](https://kuusoft.atlassian.net/wiki/x/GAA8Hw)**

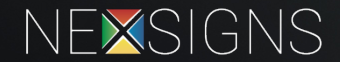

# QUESTIONS?

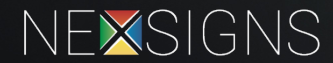

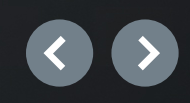